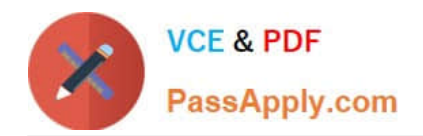

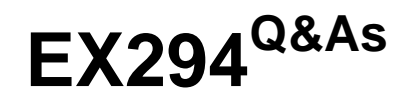

Red Hat Certified Engineer (RHCE) exam for Red Hat Enterprise Linux 8 Exam

# **Pass RedHat EX294 Exam with 100% Guarantee**

Free Download Real Questions & Answers **PDF** and **VCE** file from:

**https://www.passapply.com/ex294.html**

# 100% Passing Guarantee 100% Money Back Assurance

Following Questions and Answers are all new published by RedHat Official Exam Center

**Collection Download After Purchase** 

- **@ 100% Money Back Guarantee**
- **63 365 Days Free Update**
- 800,000+ Satisfied Customers

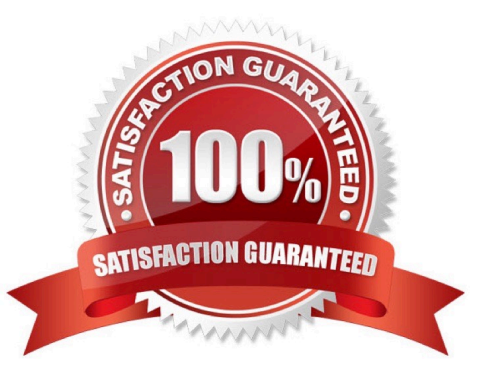

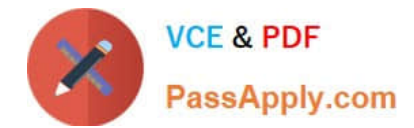

# **QUESTION 1**

- # getenforce 1
- # vim /etc/sysconfig/selinux

```
SELINUX=enforcing
```
### SIMULATION

Please open the ip forward and take effect permanently.

# A.

Correct Answer: Please see explanation

#### **QUESTION 2**

Create a playbook called balance.yml as follows:

\* The playbook contains a play that runs on hosts in balancers host group and uses

the balancer role.

--> This role configures a service to loadbalance webserver requests between hosts

in the webservers host group.curl

--> When implemented, browsing to hosts in the balancers host group (for example

http://node5.example.com) should produce the following output:

Welcome to node3.example.com on 192.168.10.z

--> Reloading the browser should return output from the alternate web server: Welcome to node4.example.com on 192.168.10.a

\* The playbook contains a play that runs on hosts in webservers host group and uses

the phphello role.

--> When implemented, browsing to hosts in the webservers host group with the URL /

hello.php should produce the following output:

Hello PHP World from FQDN

--> where FQDN is the fully qualified domain name of the host. For example,

browsing to http://node3.example.com/hello.php, should produce the following output:

Hello PHP World from node3.example.com

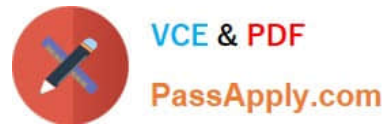

\* Similarly, browsing to http://node4.example.com/hello.php, should produce the

following output:

Hello PHP World from node4.example.com

A. Answer: See the for complete Solution below.

- Correct Answer: A
- Solution as:
- # pwd

/home/admin/ansible/

# vim balancer.yml

-name: Including phphello role hosts: webservers roles:

-./roles/phphello

-name: Including balancer role hosts: balancer

roles:

-./roles/balancer wq! # ansible-playbook balancer.yml --syntax-check # ansible-playbook balancer.yml

#### **QUESTION 3**

Create a file called adhoc.sh in /home/sandy/ansible which will use adhoc commands to set up a new repository. The name of the repo will be \\'EPEL\\' the description \\'RHEL8\\' the baseurl is \\'https://dl.fedoraproject.org/pub/epel/epelreleaselatest-8.noarch.rmp\\' there is no gpgcheck, but you should enable the repo.

\*

 You should be able to use an bash script using adhoc commands to enable repos. Depending on your lab setup, you may need to make this repo "state=absent" after you pass this task.

A.

Answer: See the for complete Solution below.

Correct Answer: A

chmod 0777 adhoc.sh vim adhoc.sh #I/bin/bash ansible all -m yum\_repository -a \\'name=EPEL description=RHEL8 baseurl=https://dl.fedoraproject.org/pub/epel/epel-release-latest-8.noarch.rmp gpgcheck=no enabled=yes\\'

#### **QUESTION 4**

Install and configure ansible

User bob has been created on your control node. Give him the appropriate permissions on the control node. Install the

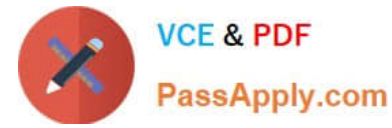

necessary packages to run ansible on the control node.

Create a configuration file /home/bob/ansible/ansible.cfg to meet the following requirements:

The roles path should include /home/bob/ansible/roles, as well as any other path that may be required for the course of the sample exam.

The inventory file path is /home/bob/ansible/inventory.

Ansible should be able to manage 10 hosts at a single time.

Ansible should connect to all managed nodes using the bob user.

Create an inventory file for the following five nodes:

nodel.example.com

node2.example.com

node3.example.com

node4.example.com

node5.example.com

Configure these nodes to be in an inventory file where node1 is a member of group dev. nodc2 is a member of group test, nodc3 is a member of group proxy, nodc4 and node 5 are members of group prod. Also, prod is a member of group

webservers.

A. Answer: See the for complete Solution below.

Correct Answer: A

In/home/sandy/ansible/ansible.cfg [defaults] inventory=/home/sandy/ansible/inventory roles\_path=/home/sandy/ansible/roles remote\_user= sandy host\_key\_checking=false [privilegeescalation] become=true become\_user=root become\_method=sudo become\_ask\_pass=false

In /home/sandy/ansible/inventory [dev] node 1 .example.com [test] node2.example.com [proxy] node3 .example.com [prod] node4.example.com node5 .example.com [webservers:children] prod

**QUESTION 5**

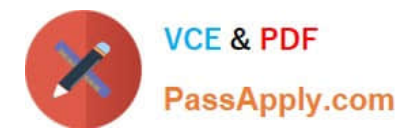

```
# yum install -y postfix
# service postfix restart
# chkconfig postfix on
# vim /etc/postfix/main.cf
        \text{interfaces} = \text{all}mydestination = example.com, domain30.example.com, localhost
        mynetworks = 172.16.30.0/24, 127.0.0.1/8
# services postfix restart
```
Test:

```
# netstat -tulnp (grep 25
```
- # hostname
- # echo hello | mail -s "test" root@example.com
- # cat /var/spool/mai/harry

### SIMULATION

Connect to the email server and send email to admin, and it can be received by harry.

A.

Correct Answer: Please see explanation

### **QUESTION 6**

Create a playbook called webdev.yml in \\'home/sandy/ansible. The playbook will create a directory Avcbdev on dev host. The permission of the directory are 2755 and owner is webdev. Create a symbolic link from /Webdev to /var/www/html/ webdev. Serve a file from Avebdev7index.html which displays the text "Development" Curl http://node1.example.com/webdev/index.html to test

A. Answer: See the for complete Solution below.

Correct Answer: A

Solution as:

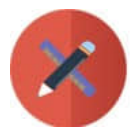

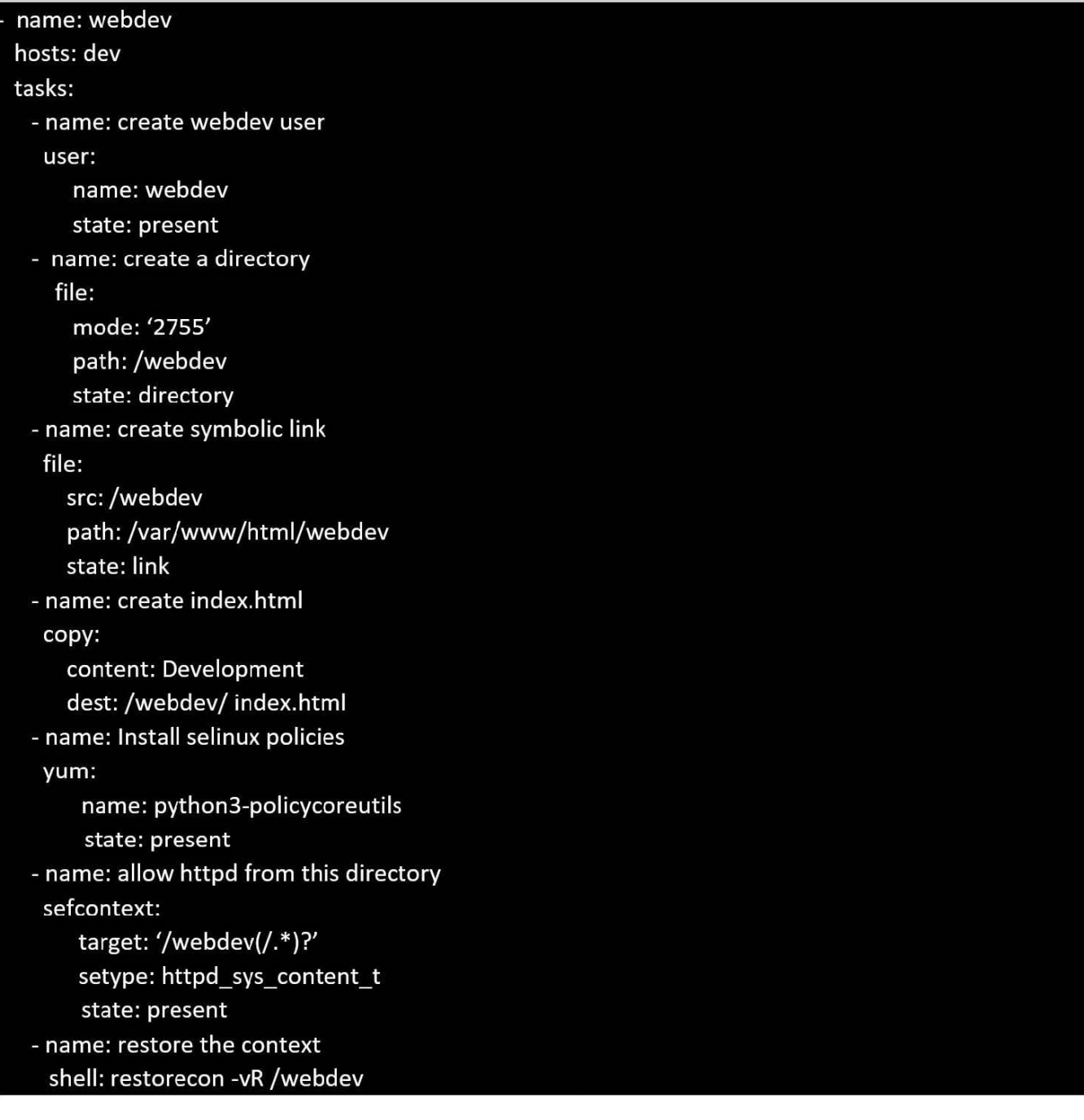

# **QUESTION 7**

#### SIMULATION

There were two systems:

system1, main system on which most of the configuration take place

system2, some configuration here

Configure selinux.

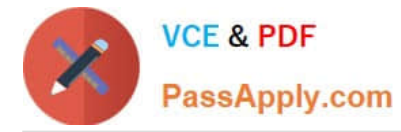

Configure your systems that should be running in Enforcing.

#### A.

Correct Answer: Please see explanation

# **QUESTION 8**

### SIMULATION

Configure the web server and implement the virtual host.

http://www.domain30.example.com can access the pages under the directory:

http://ip/dir/example.html. And make sure, http://station.domain30.example.com can also access the

previous content.

# A.

Correct Answer: Please see explanation

# **QUESTION 9**

There were two systems:

system1, main system on which most of the configuration take place system2, some configuration here

SSH configuration.

Configure SSH access on your virtual hosts as follows.

Clients within my22ilt.org should NOT have access to ssh on your systems

A. Answer: See the for complete Solution below.

Correct Answer: A

# # vim /etc/hosts.deny sshd: .my22ilt.org

Save and Exit (:wq) Then run this:

# systemctl restart sshd

Optional:

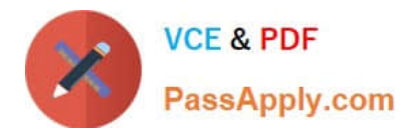

# systemctl enable sshd firewall-cmd --permanent --add-service=ssh firewall-cmd --reload

# **QUESTION 10**

Create an empty encrypted file called myvault.yml in /home/sandy/ansible and set the password to notsafepw. Rekey the password to iwejfj2221.

A. Answer: See the for complete Solution below.

Correct Answer: A

ansible-vault create myvault.yml Create new password: notsafepw Confirm password: notsafepw ansible-vault rekey myvault.yml Current password: notsafepw New password: iwejfj2221 Confirm password: iwejfj2221

# **QUESTION 11**

Create an ansible vault password file called lock.yml with the password reallysafepw in the /home/sandy/ansible directory. In the lock.yml file define two variables. One is pw\_dev and the password is \\'dev\\' and the other is pw\_mgr and the password is  $\|\text{mgr}\|$ ' Create a regular file called secret.txt which contains the password for lock.yml.

A. Answer: See the for complete Solution below.

Correct Answer: A

ansible-vault create lock.yml New Vault Password: reallysafepw Confirm: reallysafepw

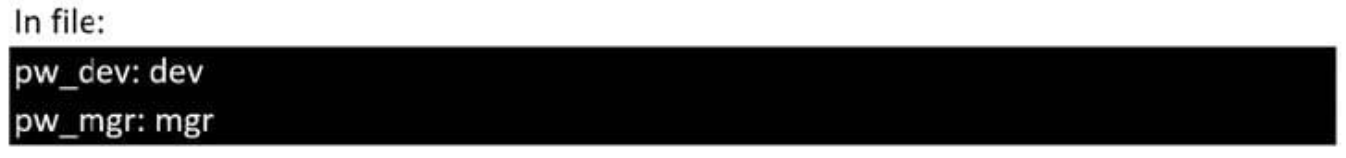

#### **QUESTION 12**

#### SIMULATION

Write a script /root/program. The request is when you input the kernel parameters for script, the script should return to user. When input the user parameters, the script should return to kernel. And when the script has no parameters or the parameters are wrong, the standard error output should be "usage:/root/ program kernelluser".

A.

Correct Answer: Please see explanation

# **QUESTION 13**

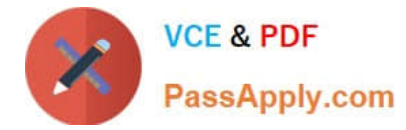

# SIMULATION

Please set the selinux status as enforcing.

A.

Correct Answer: Please see explanation

# **QUESTION 14**

Please open the ip\_forward and take effect permanently.

A. Answer: See the for complete Solution below.

Correct Answer: A

```
# vim /etc/sysctl.conf
    net.jpg 4.jpg forward = 1
# sysct1 -w (takes effect immediately)
```
If no "sysctl.conf" option, use these commands:

```
# sysctl -a |grep net.ipv4
# sysctl -P net.ipv4.ip forward = 1
# sysctl -w
```
# **QUESTION 15**

#### SIMULATION

Whoever creates the file on /data make automatically owner group should be the group owner of /data directory.

A.

Correct Answer: Please see explanation

[EX294 VCE Dumps](https://www.passapply.com/ex294.html) [EX294 Practice Test](https://www.passapply.com/ex294.html) [EX294 Study Guide](https://www.passapply.com/ex294.html)